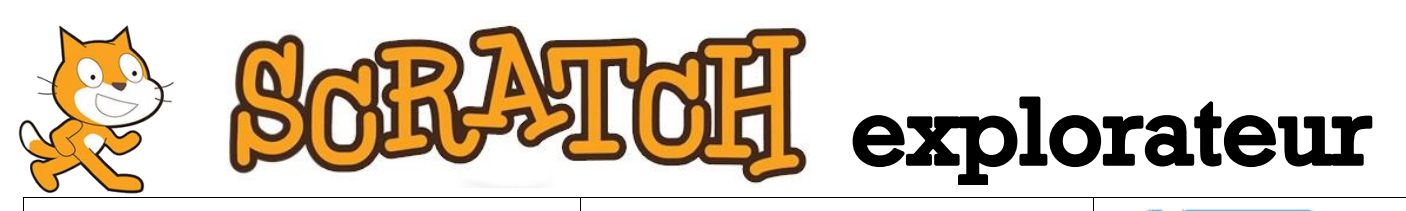

## **Projet n°14 Difficulté**

![](_page_0_Picture_2.jpeg)

![](_page_0_Picture_3.jpeg)

**Nom du projet** : Fusée **Fichier** : 14- Fusée.sb2

**Lien d'accès :<https://scratch.mit.edu/projects/165056144/>**

**Objectif** : Programmer des objets pour simuler le décollage d'une fusée.

**Description :** Tu es le chef de la nouvelle mission spatiale et ta mission consiste à programmer le lutin « Fusée » pour déclencher son décollage lorsqu'on appuie sur le bouton vert.

**Ce qu'il faut savoir** : La fusée commence par décoller lentement, elle gagne de la vitesse au fur et à mesure qu'elle avance. Il faudra donc envisager d'utiliser plusieurs boucles (par le bloc [répéter ---- fois]) dans lesquelles la fusée avancera à des vitesses différentes, lentes au début puis de plus en plus rapide.

Rappel : L'effet de vitesse est provoqué en indiquant des distances de plus en plus grandes dans le bloc [avancer de ----].

Il y a de nombreuses façons de réaliser cette mission. Il est donc intéressant de regarder comment tes camarades ont conçu leur programme…

**Palettes à utiliser** : « Evénements » (marron), « Apparence » (violet), « Contrôle » (orange), « Mouvement » (bleu) et « Capteurs » (bleu clair).

**Blocs utiles** : Le bouton vert est déjà programmé pour envoyer le message « Décollage » au lutin « Fusée » lorsqu'on clique dessus. Dans le programme de la fusée, le bloc [quand je reçois Décollage ▼] déclenche le programme qui suit (lorsque le bouton vert est cliqué). C'est lui qui portera les instructions pour la fusée. Les autres blocs utilisés sont : la boucle [répéter ---- fois] [avancer de ----] [costume suivant] [attendre ---- secondes] [cacher]

**Astuces**: Pour simuler le crépitement du feu des réacteurs de la fusée, il est possible d'afficher à tour de rôle les 2 costumes de la fusée et en insérant un temps d'attente très court entre les deux. Rappel : un temps plus court qu'une seconde commence par un zéro suivi d'un point [0**.**] Le bloc [cacher] permet d'éviter qu'un petit bout de fusée reste affiché en haut de l'écran !

![](_page_0_Picture_15.jpeg)

**Pour aller plus loin** : Tu peux imaginer plusieurs améliorations du programme. Par exemple, il est possible d'insérer un compte à rebours avant le décollage (soit avec des sons enregistrés, soit avec des chiffres qui s'affichent à l'écran). Tu peux aussi envisager d'autres animations sur la fusée…